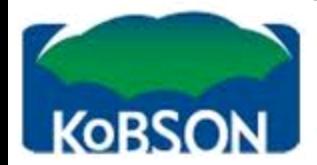

### EndNote Web

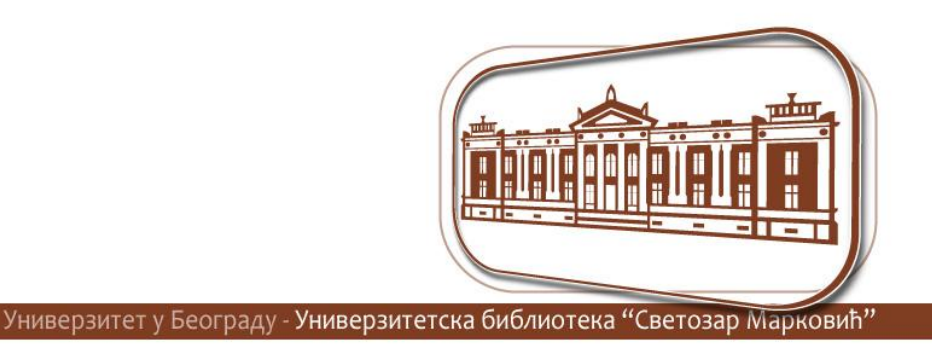

**Александра Поповић** Универзитетска библиотека "Светозар Марковић" popovic@unilib.bg.ac.rs

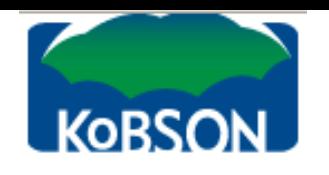

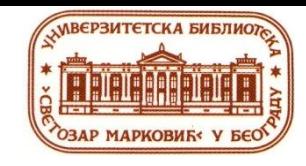

### EndNote Web

- Цитатни менаџер
- Библиотека референци онлајн
- Цитиране референце у свету и једноставна израда библиографије

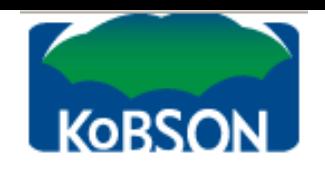

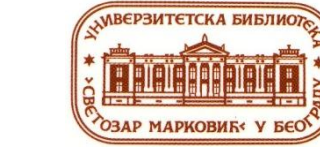

### Доступност

- Преко IP адресе (путем КоБСОН-а)
- Појединачна претплата

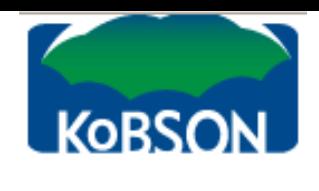

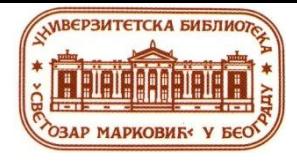

## Рад у EndNote Web-у

- Сетовање налога
- Додавање референци у EndNote Web
- Организовање референци у групе

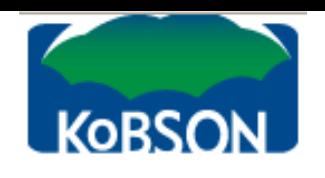

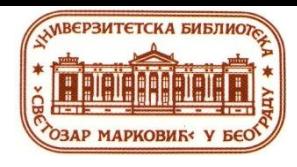

#### Креирање налога

- Једноставно
- 2 plugins : један за ворд 2007 па навише, један за претраживач (браузер)

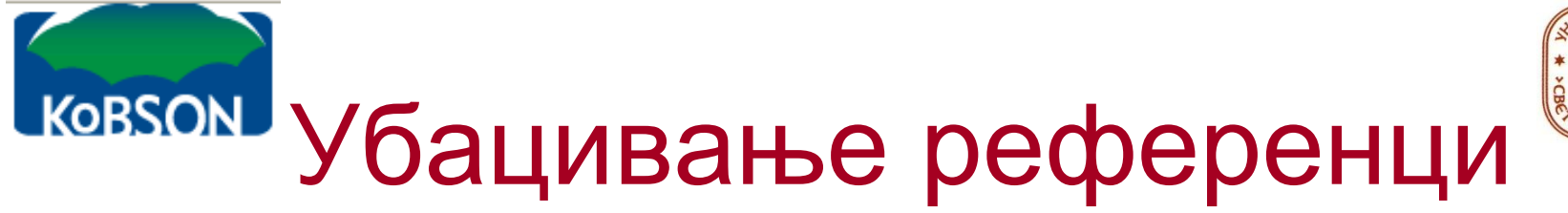

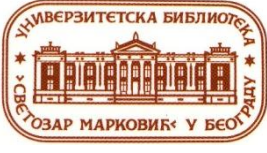

- Директан експорт
- Дугме за преузимање (capture button) директно из каталога
- Ручно уношење
- Онлајн претрага и убацивање референци из сервиса који подржавају EndNote Web

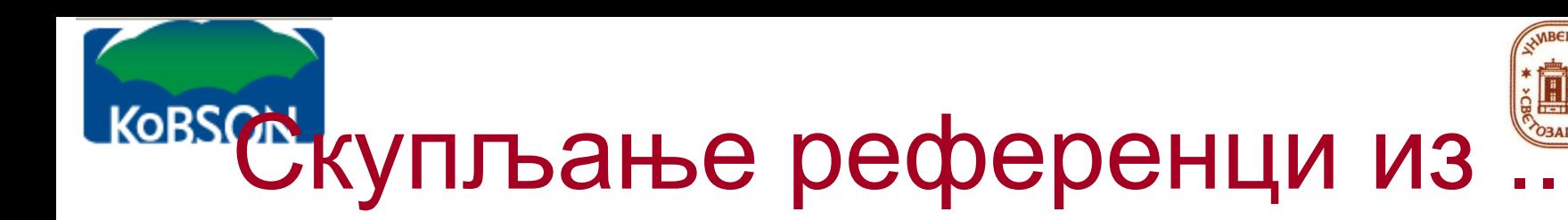

ACS Publications arXiv.org BioMed Central BMJ Clinical Evidence British Library (Lib Cat Aleph) British Medical Journal CiteULike CrossRef CSA Illumina ERIC Google Scholar **HighWire** IngentaConnect JAMA & Archives J-Stage JSTOR Karger Publications Lexis/Nexis

Library Catalog (Aleph) Library Catalog (DRA) Library Catalog (Dynix) Library Catalog (GEAC) Library Catalog (TLC) Library Catalog (Voyager) Library Catalog (VTLS) Library of Congress (Lib Cat Voyager) Nature Ovid Oxford Journals PLoS Biology PLoS Computational Biology PLoS Genetics PLoS Medicine PLoS Neglected Trop. Diseases

PLoS One PLoS Pathogens Project Muse ProQuest PubMed Scientific Commons SciVee Web of Science **Wiley** WorldCat YouTube

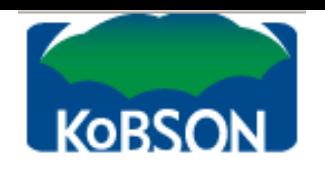

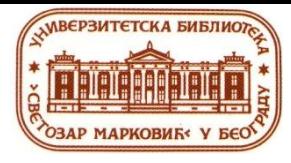

### Додавање референци ручно

- Није неопходно попуњавање свих поља
- Аутори морају коректно да буду написани
	- Водите рачуна о иницијалима (пример: Smith, J.S. или Smith, J S)
	- Ставите зарез после групе аутора (пример: Department of Defense,)

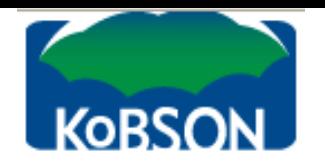

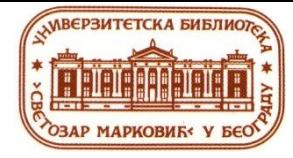

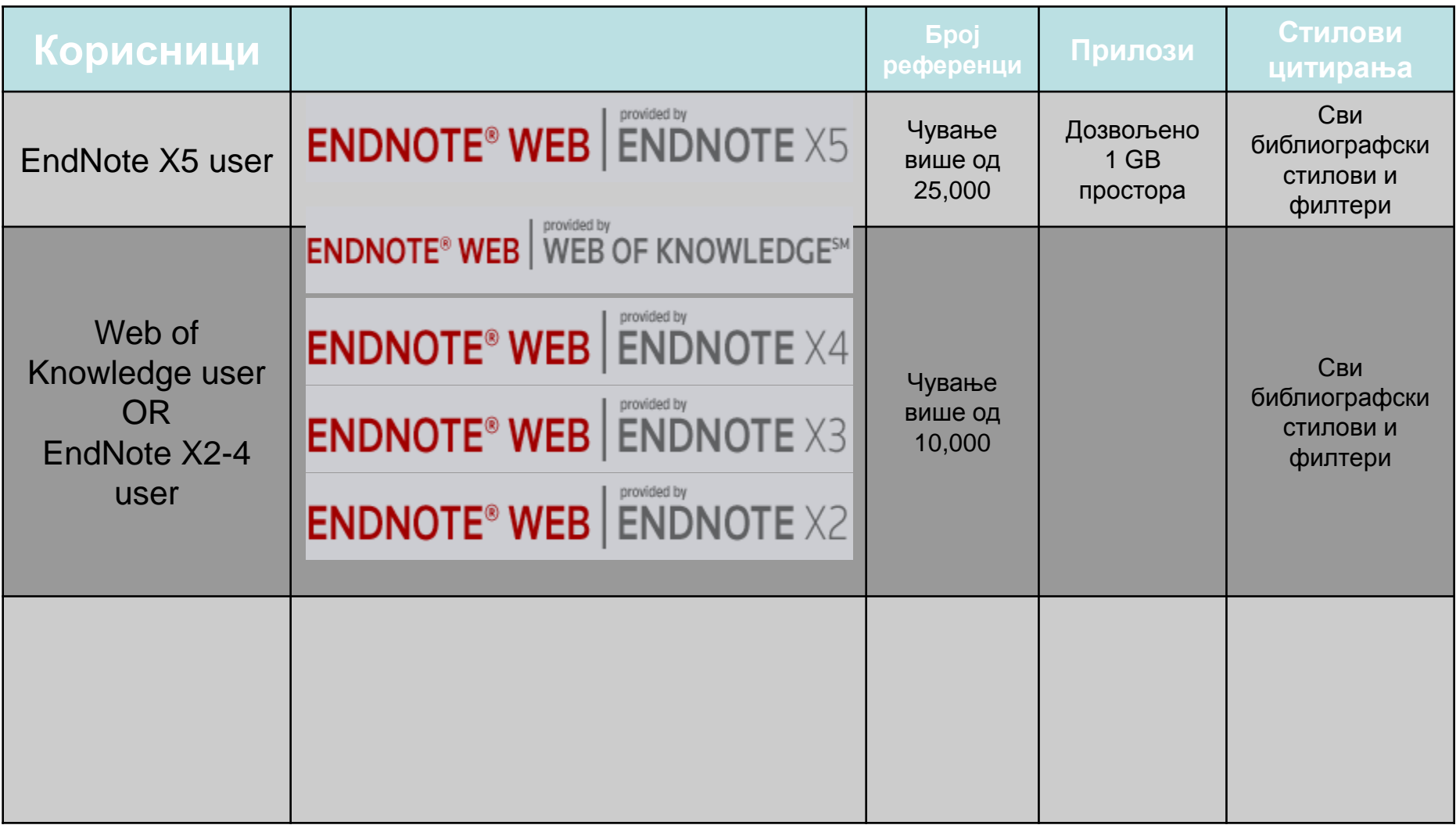

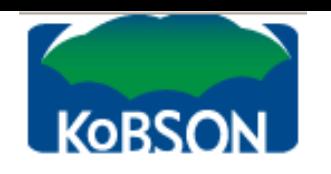

#### Упутство - туторијал

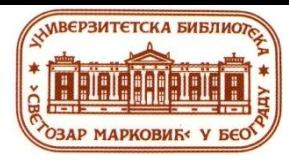

# Видео туторијал [www.endnote.com/training](http://www.endnote.com/training)

**КОВSON На You Tube-у су водичи** 

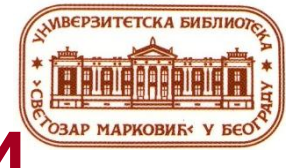

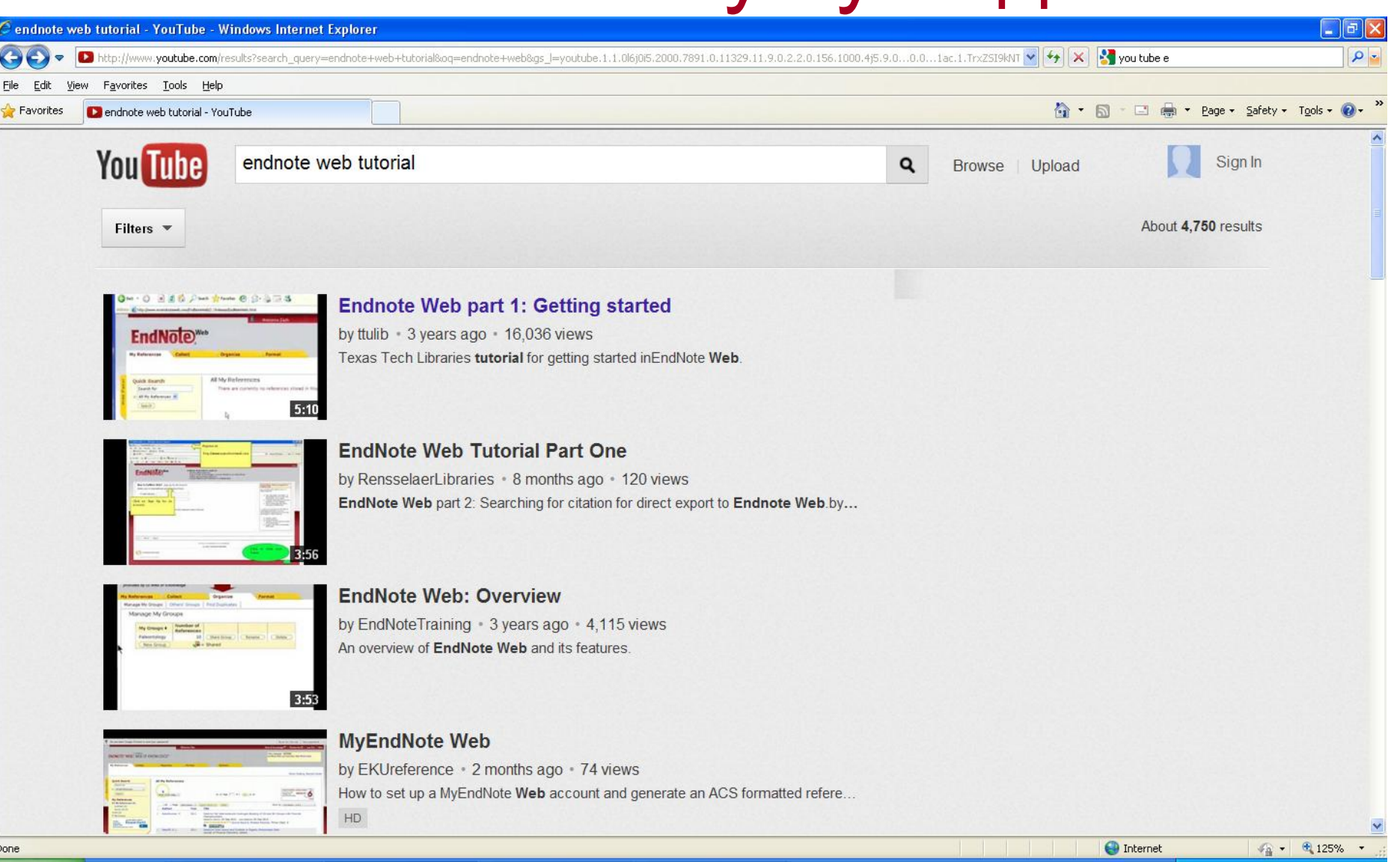

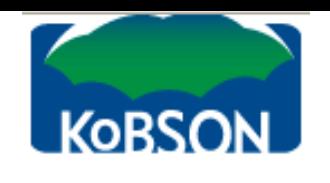

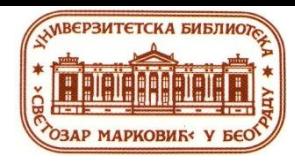

## You Tube водичи

- На You Tube упишите endnote web tutorial
- Добићете неколико врло детаљних водича са објашњењима
- Погледајте више водича

#### WEB OF KNOWLEDGE<sup>SM</sup> | DISCOVERY STARTS HERE

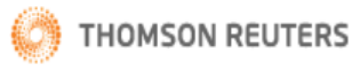

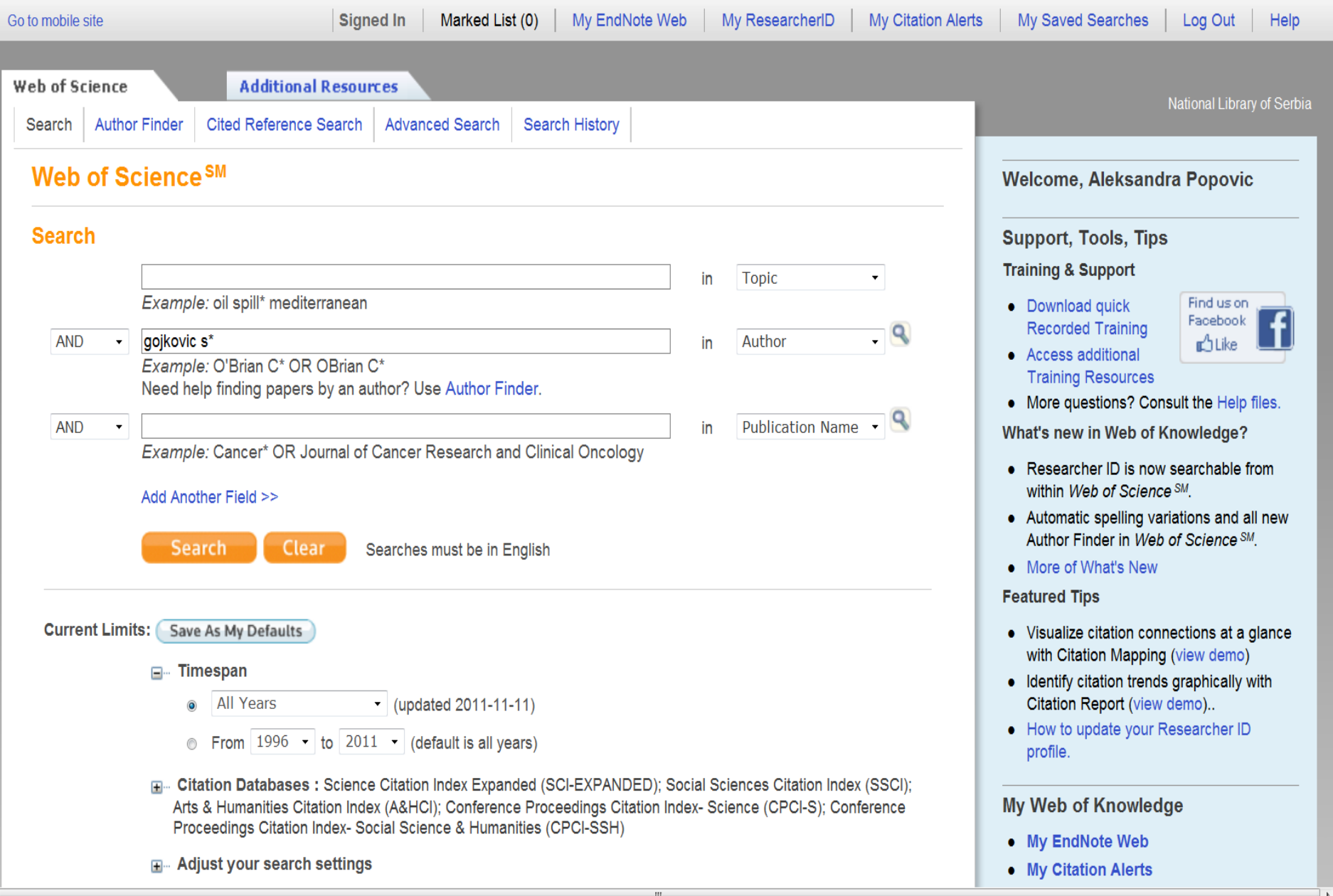

#### **WEB OF KNOWLEDGE®**

DISCOVERY STARTS HERE

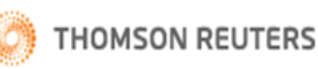

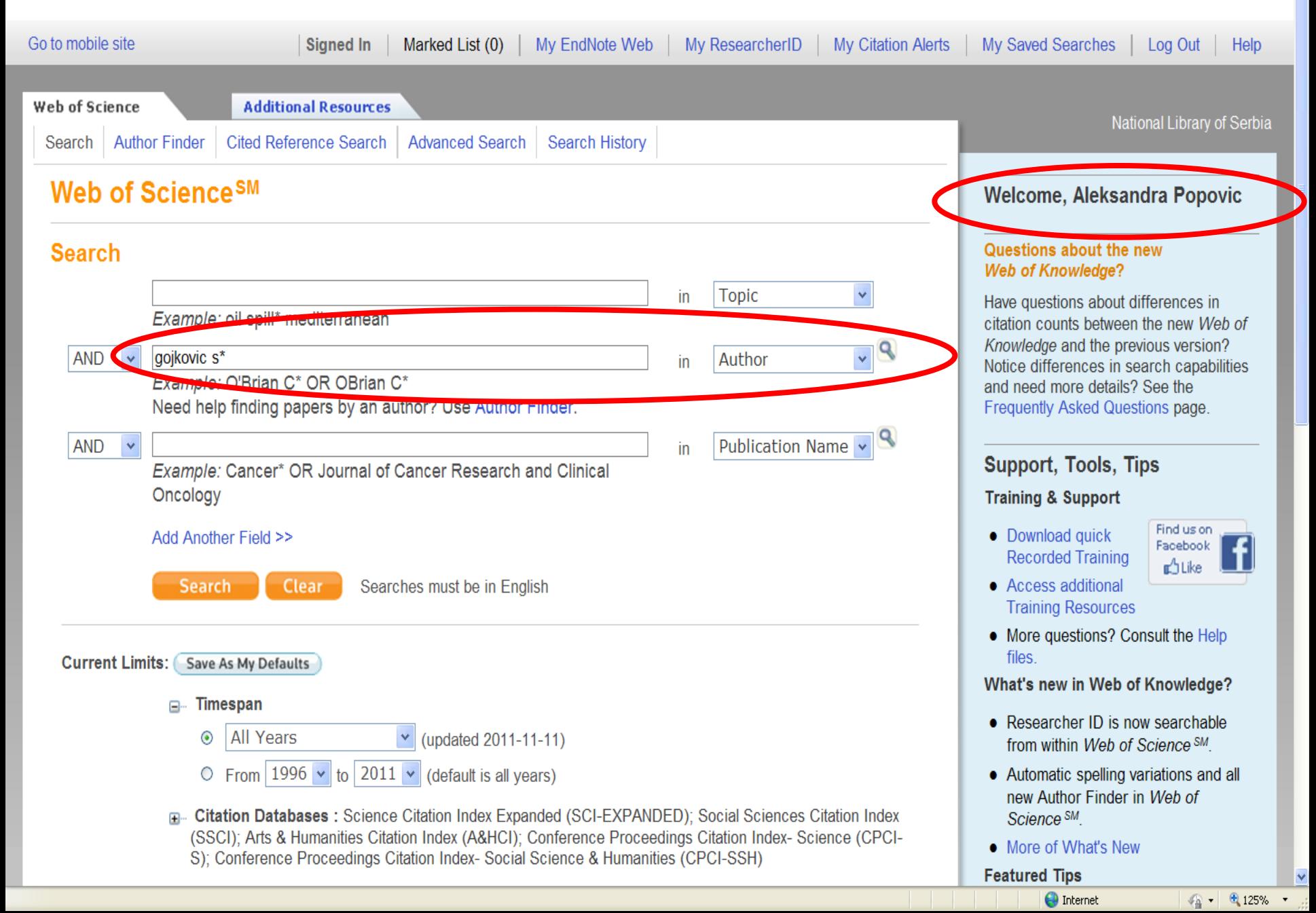

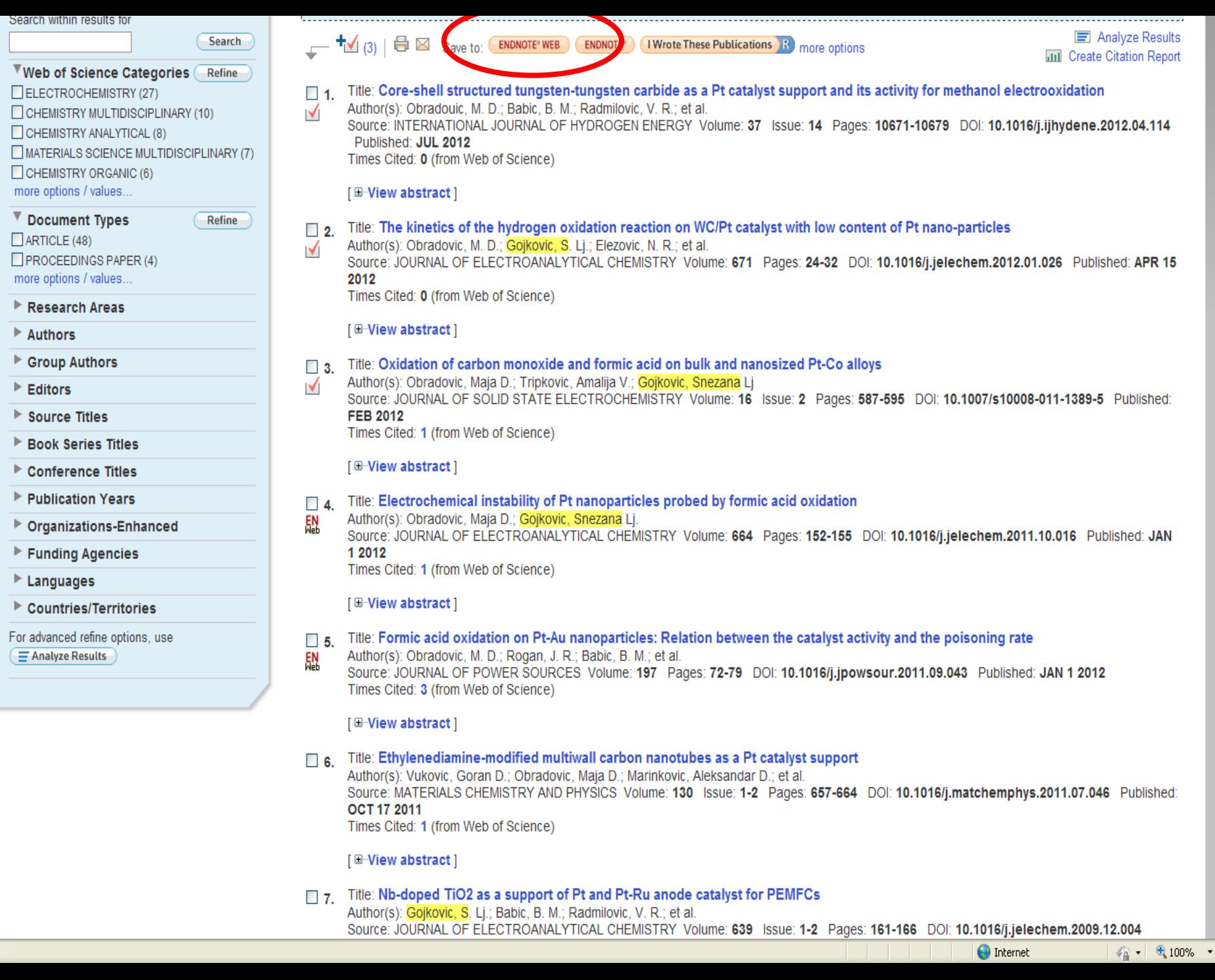

Done

Hide

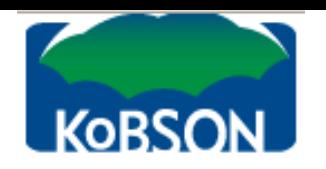

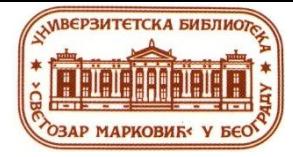

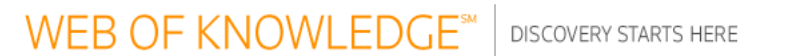

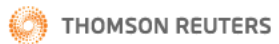

Log Out | Help

#### **Processing Records**

Please wait while your request is processed. (Note: Depending on the number of records, this may take a few moments.)

Product: Web of Science Selected action: Save to My EndNote Web Library Processing 2 records: 2...Done.

- We are contacting your EndNote Web library...

- The records are being sent to your EndNote Web library. They may take a few moments to get there.

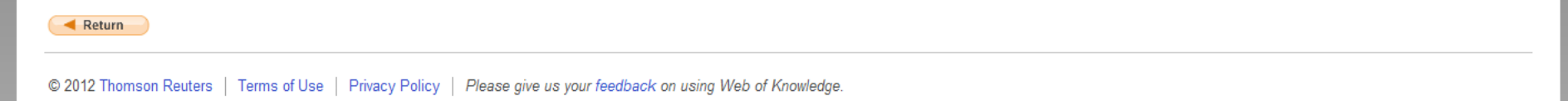

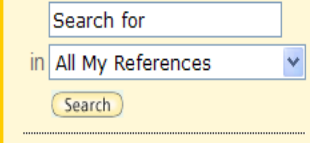

Hide Pa

#### **My References**

All My References (8)  $[Unfield]$   $(7)$ Quick List (0) Trash  $(49)$   $\overline{\text{Empty}}$ ▼ My Groups Gojkovic Snezana (1) Proba (0)

- $\blacktriangledown$  ResearcherID  $\rightarrow$
- My Publications (0)
- Publication List 1 (0)
- Publication List 2 (0)

#### **Groups Shared by Others**

My Publications (18)

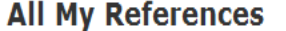

Show 50 per page v

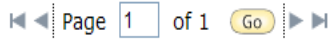

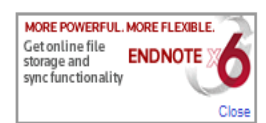

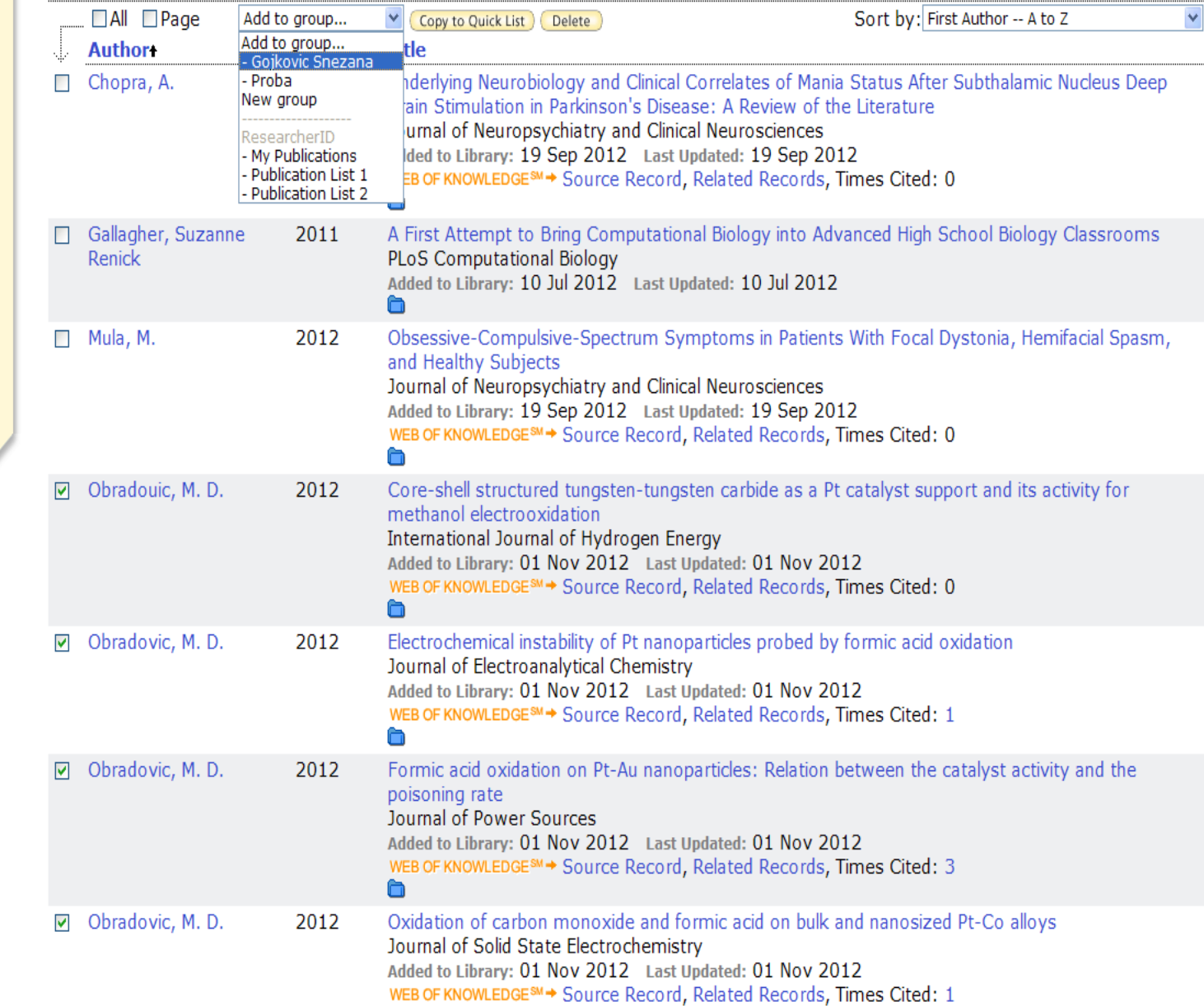

 $\blacktriangle$ 

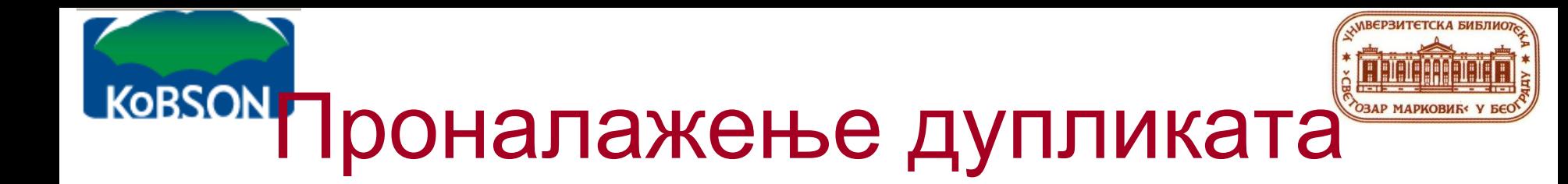

• На страници EndNote Web кликните на дугме organize и из падајућег менија изаберите find duplicates

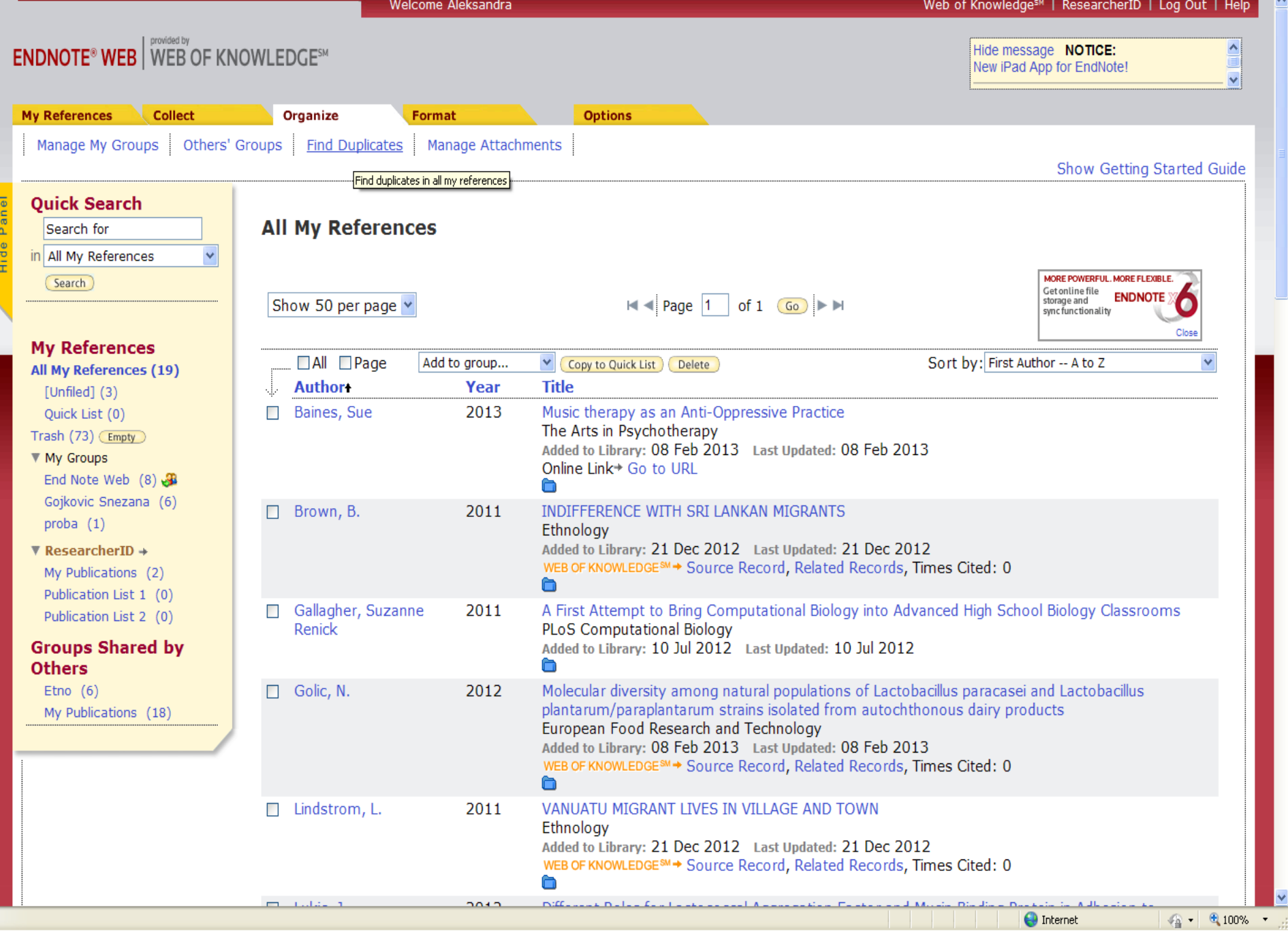

 $\overline{\phantom{a}}$ 

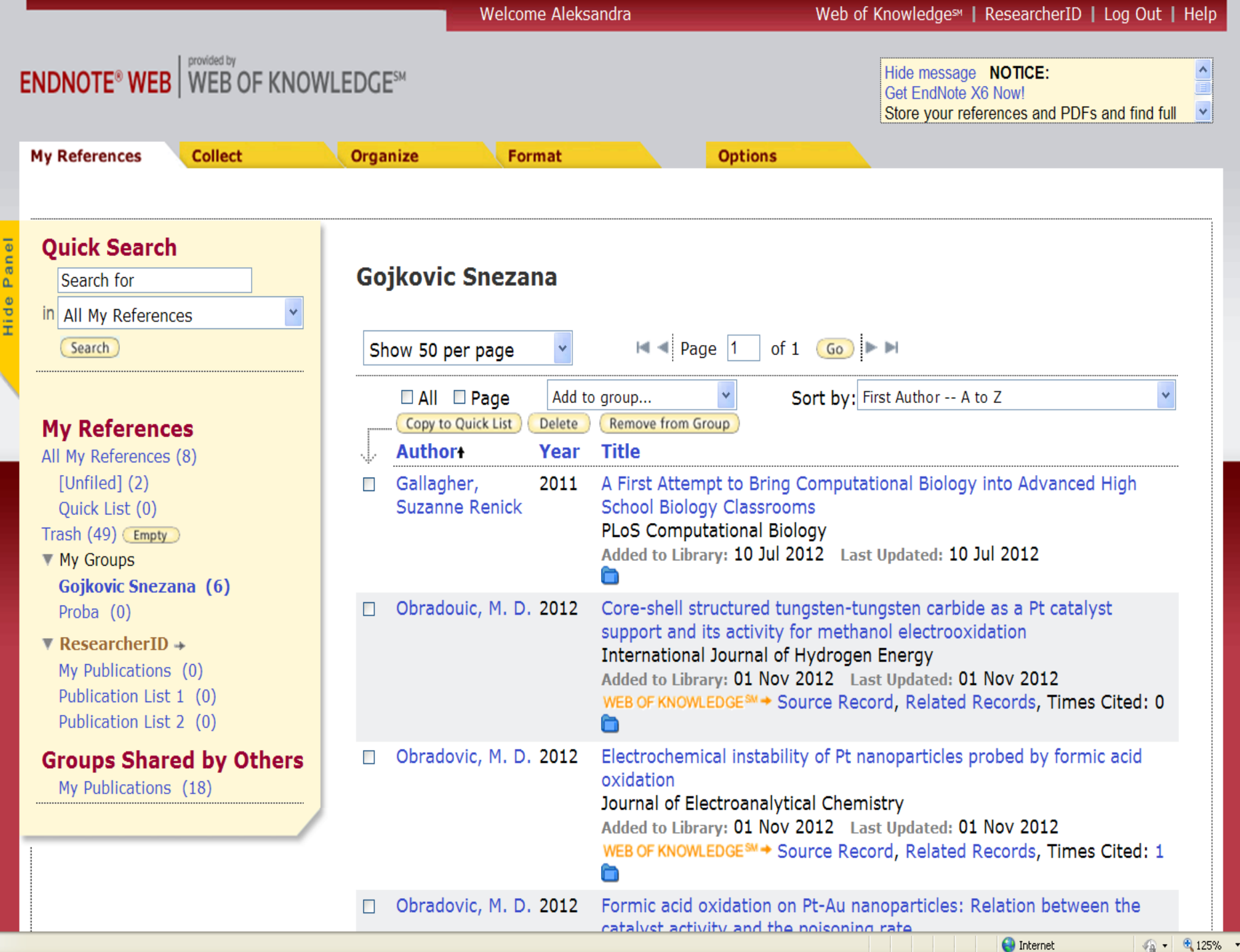

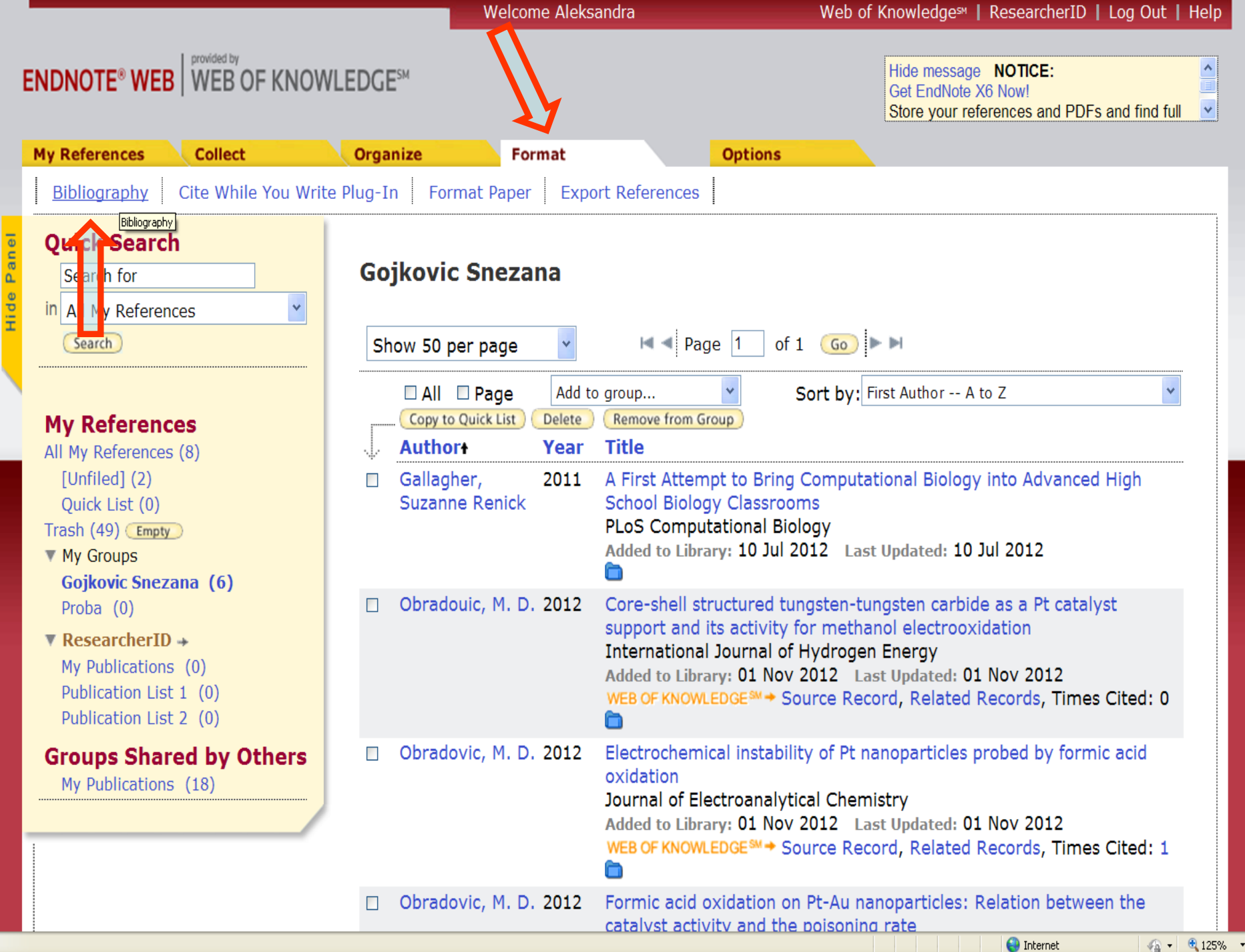

#### 

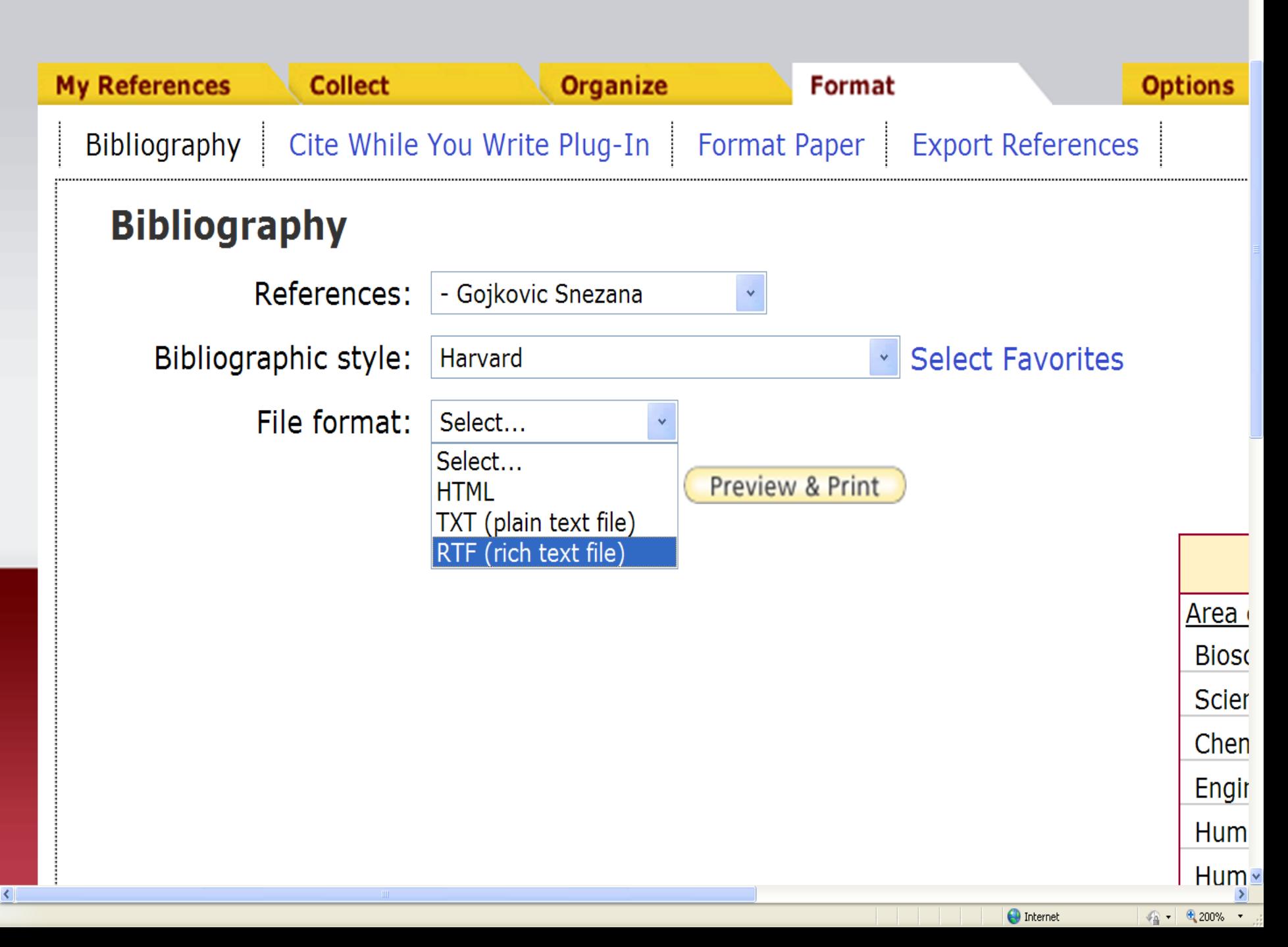

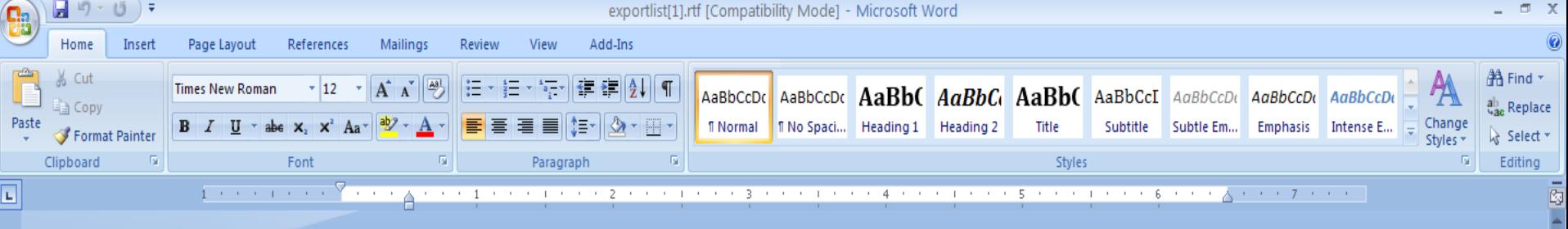

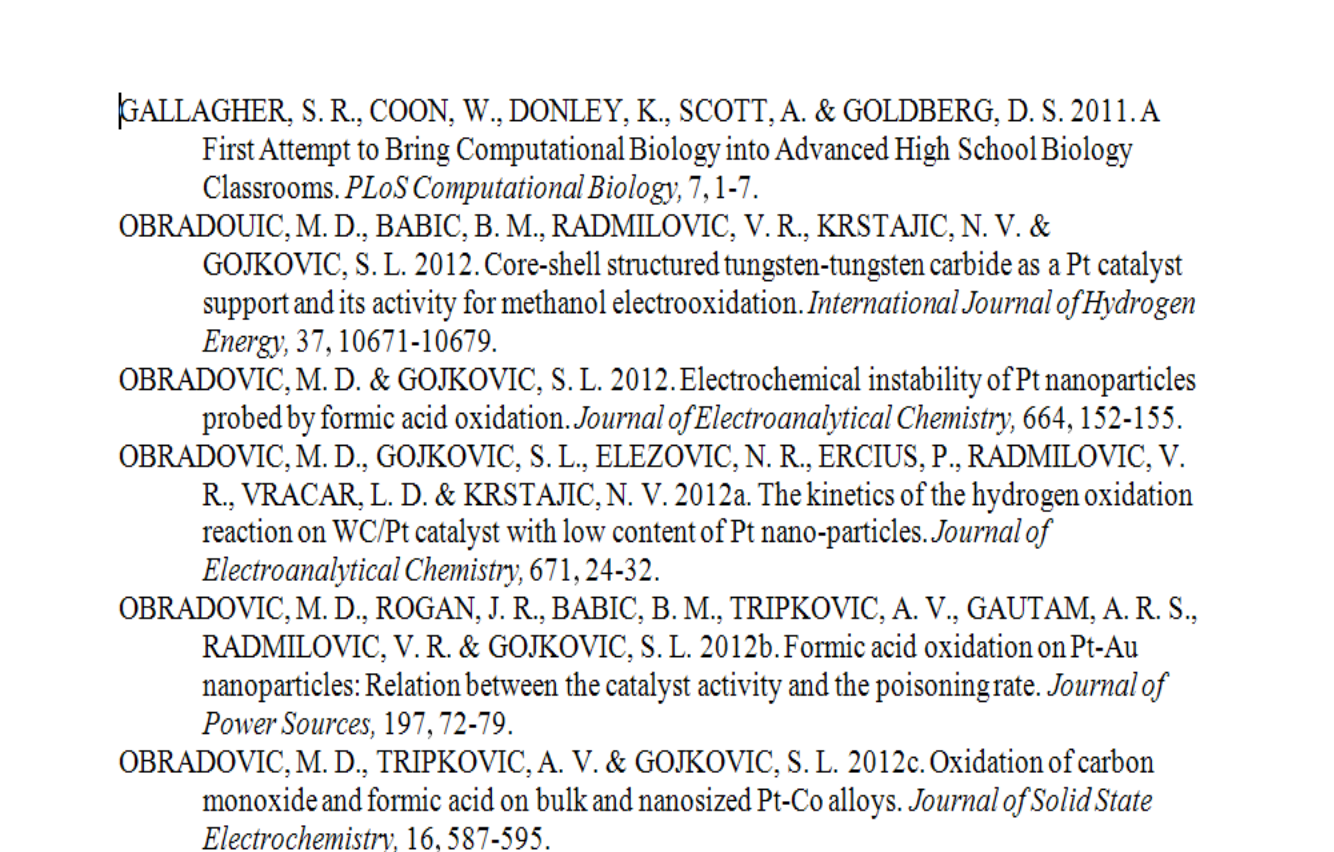

Page: 1 of 1 Words: 215 English (U.S.)

**LA Inbox - Outlook Express** 

Microsoft PowerPoint.

EndNote Web 3.5 - ... exportlist[1].rtf [Com... 日 印 日 酒 三 130% (一)

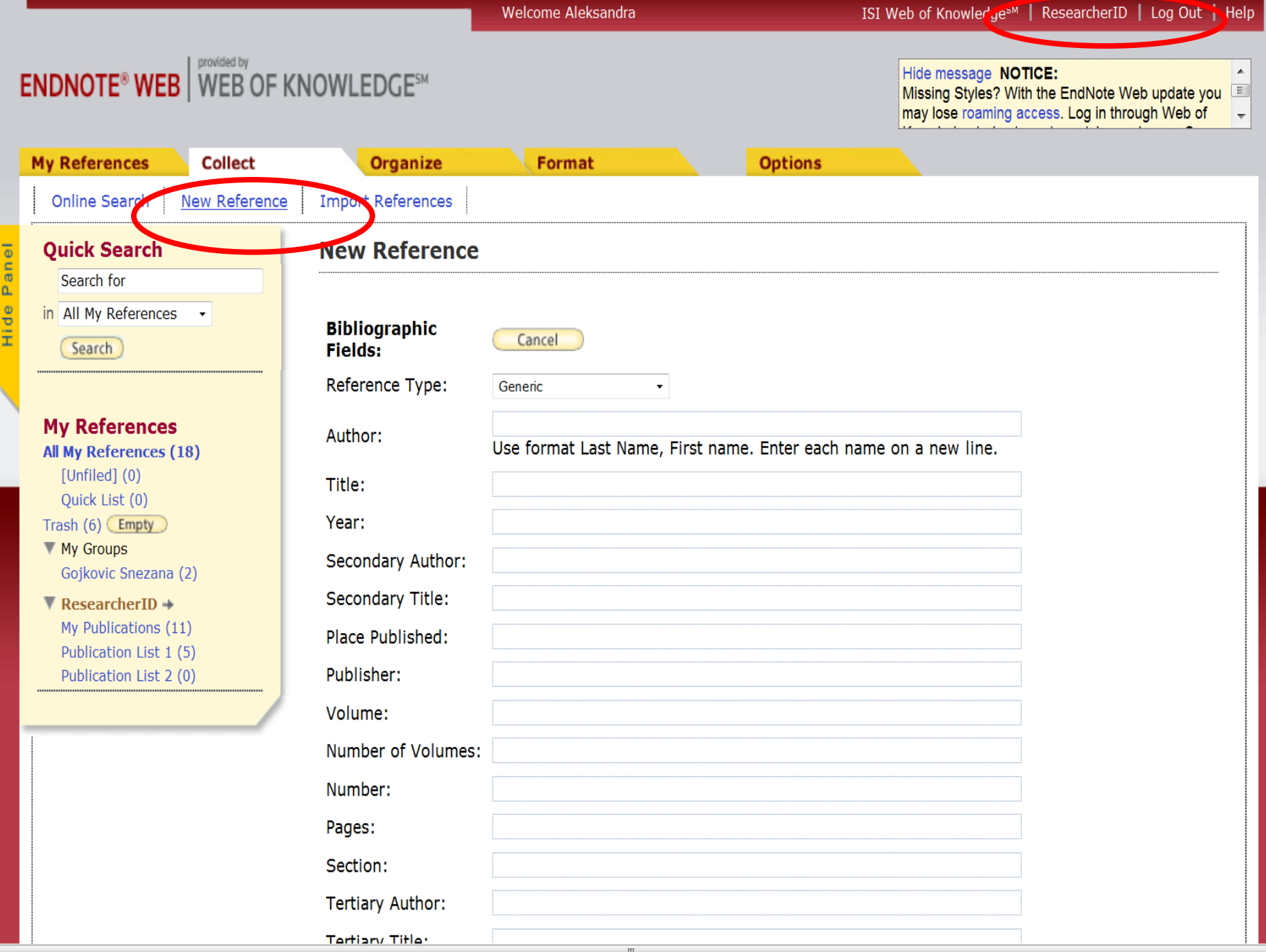

 $\leftarrow$ 

 $\,$   $\,$ 

E

**Researcher ID** 

A Global Community Where Researchers Connect

#### Home My Researcher Profile Refer a Colleague **EndNote Web >** Logout Search

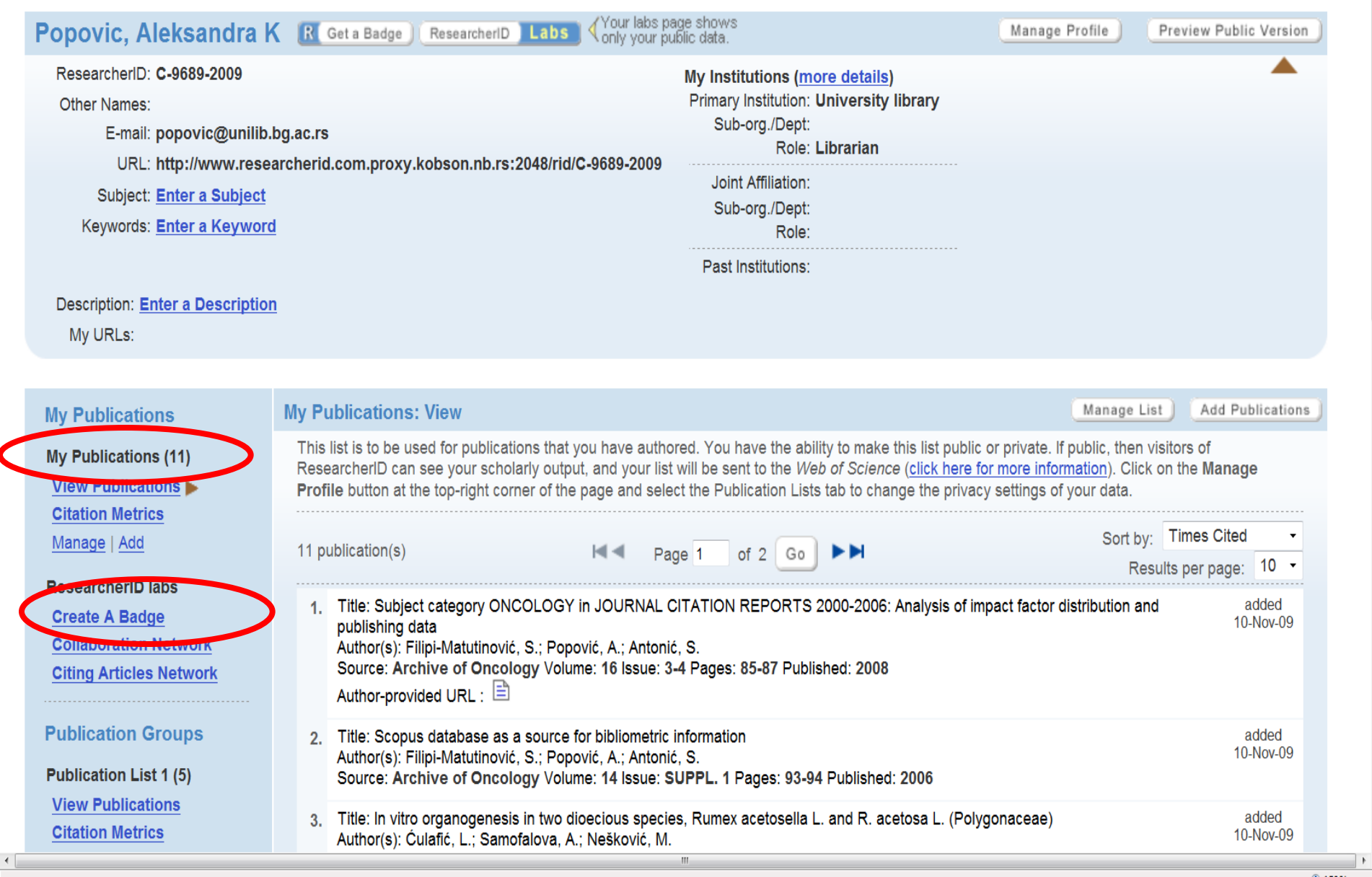